# **Ръководство на потребителя за мишка OMEN Vector**

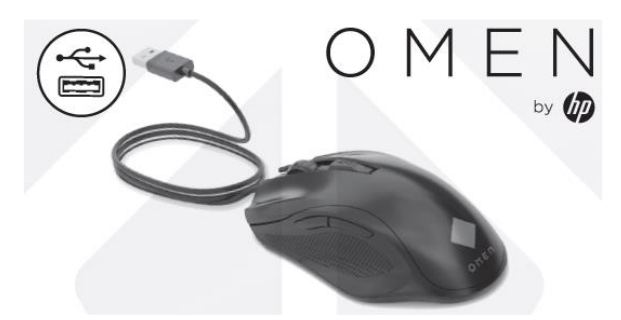

### **I. Употреба и преглед на мишката:**

Ако използвате компютър с операционна система Windows 10 и софтуерът не се изтегля автоматично, изберете **Старт**, след което изберете **Microsoft Store**. Потърсете **OMEN Command Center**, след което изтеглете приложението.

### **Преглед:**

- **1. Бутон за снайпер/напред:**
	- Функция за преминаване напред натиснете, за да се покаже следващата страница в хронологията на браузъра. Функция за снайпер – натиснете и задръжте, за да намалите DPI на 400 DPI. Освободете, за да върнете текущата настройка за DPI. Използвайте този бутон, за да се прицелвате по-лесно в стрелци от първо лице. За да превключите между функцията за напред и функцията за снайпер, едновременно

натиснете и задръжте този бутон и колелото за превъртане за 3 секунди. Когато настройката е променена успешно, индикаторът премигва в бяло три пъти.

## **2. Бутон за назад:**

Натиснете, за да се покаже предишната страница в хронологията на браузъра.

## **3. Бутон за настройка на DPI:**

Натиснете, за да промените настройката на DPI.

- Бяло: 1600 DPI (по подразбиране)
- Червено: 2400 DPI
- Зелено: 4800 DPI
- Синьо: 800 DPI
- **4. Индикатор:**

За да промените цвета на индикатора или ефекта на осветяване, използвайте командния център OMEN.

По подразбиране индикаторът показва спектър от 12 цвята.

### За повече информация относно конфигурирането на мишката отидете на

[http://www.hp.com/support,](http://www.hp.com/support) след което изпълнете инструкциите, за да намерите своя продукт. След това изберете Ръководства за потребителя.

Тази мишка използва оптичен сензор за проследяване за висока точност и прецизност при игрите. За оптимална производителност HP препоръчва висококачествена подложка за мишка, като например "OMEN by HP Mouse Pad".

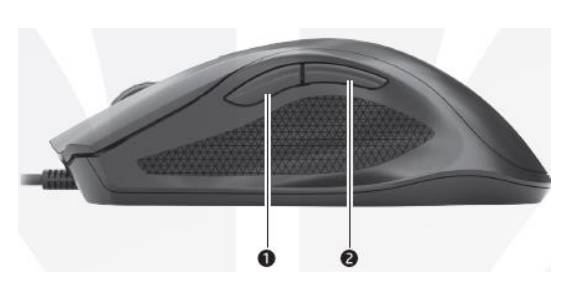

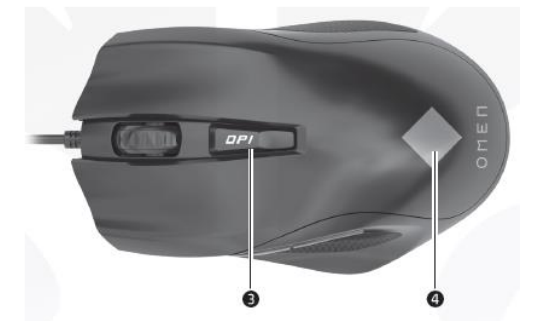

### **II. Регулаторна информация:**

Съдържащата се в това кратко ръководство информация подлежи на промяна без предупреждение. Единствените гаранции за продуктите и услугите на HP са изрично посочени в гаранционните условия на дадения продукт. HP не носи отговорност за технически или редакторски грешки или пропуски, съдържащи се в това ръководство.

Изхвърляйте устройството в съответствие с WEEE директивата на ЕС (Отпадъчно електрическо и електронно оборудване). Опаковката изхвърлете по начин, опазващ околната среда.

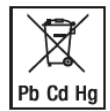

По закон празните батерии трябва да се изхвърлят на специално обозначените за целта места, в пунктовете за рециклиране или при търговците на електроника. Кодовете подолу са отпечатани на батерии, съдържащи вредни вещества:

Pb = Батерията съдържа олово

- Cd = Батерията съдържа кадмий
- Hg = Батерията съдържа живак

За повече информация относно този продукт, моля вижте [www.polycomp.bg.](https://polycomp.bg/poly/product-details/0006303822503?a=%D0%9C%D0%B8%D1%88%D0%BA%D0%B0%208BC53AA.html)